## **NPS Guest Wireless**

∕₽∖

Guest wireless accounts are valid for 2 weeks. If a guest requires a guest wireless account for longer than 2 weeks, they will need to apply for a new guest wireless account following this procedure.

## Steps for joining NPS guest wireless

In your wireless settings, connect to the NPS Guest network. In your browser, browse to (https://cloudpath.nps.edu) Set Ore Power by Pucker Meeter Network of the Network Construction Network of the Network Construction of the Network is network of the Network Construction of the Network Construction of t

cloudpeth1.nps.edu (5.0.607.3302)

Click the NPS Guests button.

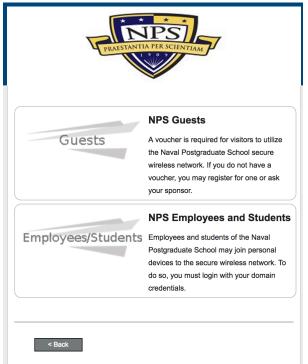

| PRAESTANTIA PER SCIENTIAM                                                                                                    |  |  |  |
|----------------------------------------------------------------------------------------------------|--|--|--|
| To access the network, you must pass a verification process. After entering your<br>email address or phone number and clicking Send, a verification code will be sent<br>to you. You must enter the verification code on the next screen. |  |  |  |
| Send To Email:                                                                                                    |  |  |  |
| <ul> <li>Send TXT Message:</li> </ul>                                                                                                    |  |  |  |
| Country: United States (+1) 💠                                                                                                    |  |  |  |
| Phone Number:                                                                                                    |  |  |  |
| * Service provider charges may apply.                                                                                                    |  |  |  |
| I already have a verification code:                                                                                                    |  |  |  |
| < Back Send                                                                                                    |  |  |  |

Enter the verification code received via email or text message into the Voucher Code field and click Continue.

| Start Over                                                                                             | Powered by Ruckus Networks        |
|----------------------------------------------------------------------------------------------------|-----------------------------------|
| Teres and the                                                                                          |                                   |
| A verification code was sent to<br>werification code and enter it below.<br>Voucher Code<br>Send Again | ; Retrieve the                    |
| < Buck                                                                                                 | Continue >                        |
| Assistance ID #42ED                                                                                    | cloudpath1.nps.edu (5.0.607.3302) |

Upon receipt of your verification code the user should be redirected to the **Connected** page. The user has access to **NPS Guest** wireless.

| PRAESTANTIA PER SCIINITARE                                                                                                   |
|----------------------------------------------------------------------------------------------------|
| Connected                                                                                                    |
| You now have access to NPS guest wireless for 2 weeks unless otherwise<br>indicated by a sponsor. You may close this window. |
|                                                                                                    |
|                                                                                                    |
|                                                                                                    |
|                                                                                                    |